## <span id="page-0-0"></span>**Dell™ Latitude ON™ Flash Remote Management IT Administrator's Guide**

**[Overview](#page-1-0) [Writing XML Configuration Files](#page-2-0) [Preparing Self-Extracting \(SFX\) Files for Software Dispatch](#page-5-0) [Upgrading Latitude ON Flash to Clients Remotely](#page-6-0) [Reference A: XML Schema for Latitude ON Flash](#page-7-0)**

NOTE: Latitude ON and Precision ON are used interchangeably depending upon the system. In this document, we use the term *Latitude ON* to refer to both the *Latitude ON* and *Precision ON* features.

#### **Information in this document is subject to change without notice. © 2009 Dell Inc. All rights reserved. Printed in the U.S.A.**

Trademarks used in this text: *Dell*, the *DELL* logo, *Dell Precision*, and *Latitude ON* are trademarks of Dell Inc.; *Microsoft* and *Windows* are either registered trademarks or trademarks of Microsoft Corporation in the United States and/or other countries.

*Splashtop* and the *Splashtop* logo are registered trademarks of DeviceVM, Inc., in the U.S. and elsewhere.

Other trademarks and trade names may be used in this document to refer to either the entities claiming the marks and names or their products. Dell Inc. disclaims any proprietary interest in trademarks and trade names other than its own.

For additional regulatory information, see the Regulatory Compliance Homepage on www.dell.com at the following location: **www.dell.com/regulatory\_compliance**.

For a list of included third-party software, please view the Credits file at **http://www.splashtop.com/dellcommercial/cm/credits.html**.

*Initial release: October 2009*

### <span id="page-1-0"></span>**Overview**

This document provides information about the following Latitude ON Flash remote management features:

- Pushing Latitude ON Flash updates to the users
- Enforcing periodic password updates
- Choosing the desired configuration settings

The general process for remotely configuring the settings of your Latitude ON Flash is shown below.

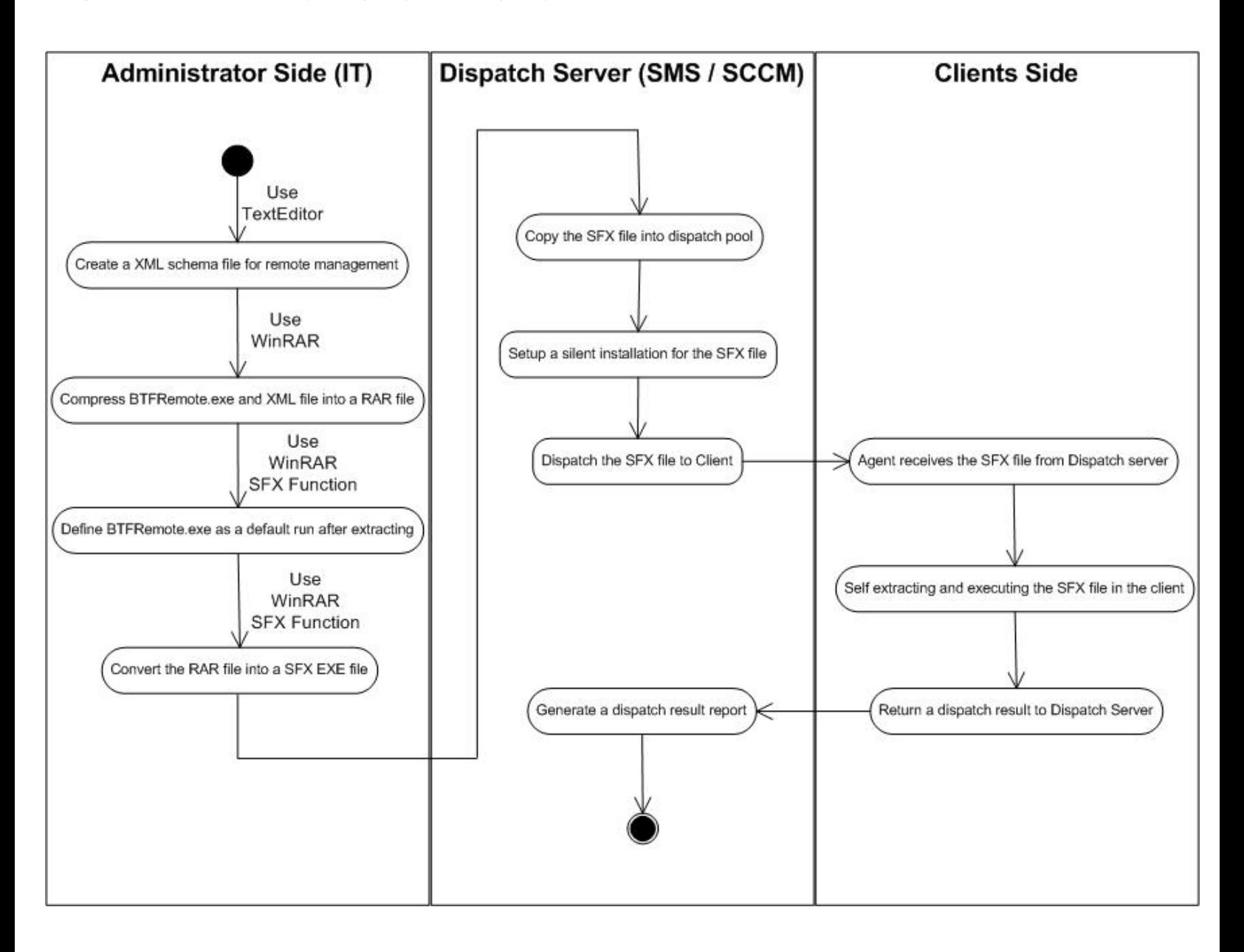

[Back to Contents Page](#page-0-0)

## <span id="page-2-0"></span>**Writing XML Configuration Files**

Latitude ON Flash allows you to remotely configure the settings using XML. This section of the document provides a few sample XML codes for remote configuration.

**NOTE:** You must write the XML commands using a text editor before you start configuring Latitude ON Flash.

### **ChangeAllUserPassword.xml**

The following code allows you to ensure that all the users change their passwords at first log in, after the remote settings are dispatched:

```
<?xml version="1.0" encoding="utf-8"?><br><cmdstore xmlns:xsi="http://www.w3.org/2001/XMLSchema-instance"<br>xsi:noNamespaceSchemaLocation=" DVMRemoteCmd.xsd">
   <cmd><br> <allUser action="changeUser"></allUser><br> </cmd>
</cmdstore>
```
### **ChangeUserPassword.xml**

The following code allows a specific user to change his/her password:

```
<?xml version="1.0" encoding="utf-8"?><br><cmdstore xmlns:xsi="http://www.w3.org/2001/XMLSchema-instance"<br>xsi:noNamespaceSchemaLocation=" DVMRemoteCmd.xsd">
   <cmd> -<br><allUser action="changeUser"></allUser><br></cmd>
 </cmd> </cmdstore>
```
If the statement <singleUser action="changePassword" user="User"> above is changed to <singleUser action="changePassword" user="User1">, then the user of the **User1** account will be asked to change his password the next time he logs into the system.

#### **DeleteAllUsers.xml**

The following code deletes all users (except the default user):

<?xml version="1.0" encoding="utf-8"?> <cmdstore xmlns:xsi="http://www.w3.org/2001/XMLSchema-instance" xsi:noNamespaceSchemaLocation=" DVMRemoteCmd.xsd"> <cmd> <allUser action="deleteUser"></allUser> </cmd> </cmdstore>

#### **DeleteUser.xml**

The following code deletes a specific user account (User):

```
<?xml version="1.0" encoding="utf-8"?>
```

```
<cmdstore xmlns:xsi="http://www.w3.org/2001/XMLSchema-instance"
xsi:noNamespaceSchemaLocation=" DVMRemoteCmd.xsd">
  <singleUser action="deleteUser" user="User"></singleUser></cmd>
</cmdstore>
```
In the above example, the line <singleUser action="deleteUser" user="User"></singleUser> deletes the user account **User**. To delete another user account, replace **User** with the user account to be deleted.

### **ConfigBattery.xml**

The following code allows you to configure the power settings:

```
<?xml version="1.0" encoding="utf-8"?><br><cmdstore xmlns:xsi="http://www.w3.org/2001/XMLSchema-instance"<br>xsi:noNamespaceSchemaLocation=" DVMRemoteCmd.xsd">
    <cmd><br><<configPassword interval="10"></configPassword><br></cmd>
%<configPower><br>
<configPower><br>
<br/>
<configPower><br>
</confight="1" poweroff="5"></battery><br>
</configPower><br>
</cmdstore><br>
</cmdstore>
```
In the above example:

- The statement <configPassword interval="10"> ensures that the user changes the password every 10 days.
- The statement <battery backlight="1" poweroff="5"> puts Latitude ON Flash in sleep mode if there is no activity for more than a minute (when the computer is using battery power) and forces a Power Off after five minutes of inactivity.
- The statement <acpower backlight="5" poweroff="10"> puts Latitude ON Flash in sleep mode after five minutes of inactivity and will Power Off after ten minutes of inactivity, when the computer is on AC power.

### **ConfigPassword.xml**

The following code allows the user to change his/her password:

```
<?xml version="1.0" encoding="utf-8"?><br><cmdstore xmlns:xsi="http://www.w3.org/2001/XMLSchema-instance"<br>xsi:noNamespaceSchemaLocation=" DVMRemoteCmd.xsd">
    <cmd> <configPassword interval="10"></configPassword>
</cmdstore>
```
The statement <configPassword interval="10"> will force the user to change his/her password every ten days.

#### **ResetAllUsers.xml**

The following code allows you to reset original default status for all accounts.

```
<?xml version="1.0" encoding="utf-8"?>
<cmdstore xmlns:xsi="http://www.w3.org/2001/XMLSchema-instance"
xsi:noNamespaceSchemaLocation=" DVMRemoteCmd.xsd">
   <cmd><br> <allUser action="resetUser"></allUser><br> </cmd>
</cmdstore>
```
#### **ResetUser.xml**

The following code allows you to reset original default status for specific accounts.

```
<?xml version="1.0" encoding="utf-8"?><br><cmdstore xmlns:xsi="http://www.w3.org/2001/XMLSchema-instance"<br>xsi:noNamespaceSchemaLocation=" DVMRemoteCmd.xsd">
<cmd></a></singleUser action="resetUser" user="User"></singleUser></cmd></cmd>
```
If the <singleUser action="resetUser" user="User"> statement above is changed to <singleUser action="resetUser" user="abcd.efgh">, then the **abcd.efgh** account will be reset to its initial default status.

#### **MultiCommands.xml**

You can run multiple commands in an XML file. The following example shows that you can reset multiple individual users back to their initial default status; and in the same file you can specify that other individual multiple users will be notified that they must change their passwords.

```
<?xml version="1.0" encoding="utf-8"?><br><cmdstore xmlns:xsi="http://www.w3.org/2001/XMLSchema-instance"<br>xsi:noNamespaceSchemaLocation=" DVMRemoteCmd.xsd">
  <cmd><br><singleUser action="resetUser" user="User1"></singleUser><br></cmd>
  <cmd><br> <singleUser action="resetUser" user="User2"></singleUser><br> </cmd>
   <cmd><br><<md>>> <br/>singleUser action="changePassword" user="abcd.efgh"></singleUser></cmd>
  <cmd><br> <singleUser action="changePassword" user="ijkl.mnop"></singleUser><br></cmd>
</cmdstore>
```
In the above example, the "**User1**" and "**User2**" accounts will be reset, and the "**abcd.efgh**" and "**ijkl.mnop**" accounts will be notified that they must change their password.

[Back to Contents Page](#page-0-0)

# <span id="page-5-0"></span>**Preparing Self-Extracting (SFX) Files for Software Dispatch**

Due to the fact that neither Microsoft® Systems Management Server (SMS) nor Microsoft® System Center Configuration Manager (SCCM) can dispatch the XML configuration file, you must package the individual BTFremote.exe, XML Configuration file, and XML Schema file into a compressed file using, for instance, WinRAR or WinZip software.

The example below lists the steps to create a self-extracting executable SFX file program (**.exe**) using WinRAR. NOTE: The exact user interface of WinRAR may vary depending on your version of WinRAR.

1. In the **File Explorer** window, select each file to be included in the SFX archive for dispatching. For example, let's assume you select files named **BTFRemote.exe**, **ChangeAllUsersPassword.xml**, and **DVMRemoteCmd.xsd**.

- 2. Right-click on the group of files. In the right-click pop-up menu, select the **Add to archive...** command.
- 3. A dialog box opens which (among many other options) lets you:
	- Assign a filename (by default, the parent folder name is used).
	- Select the RAR archive format.
	- Select the desired Archiving Options.
- 4. Click **OK** to create the **.rar** file.
- 5. Double-click on the newly-created **.rar** archive file.
- 6. Click the **SFX** icon in the Toolbar of the **WinRAR** window.
- 7. In the dialog box that opens, click the **Advanced SFX options...** button.
- 8. In the **Advanced SFX Options** dialog box, select the **Create in the current folder** button.

9. In the **Setup program/Run after extraction** field, enter the name of the **.exe** file (which, in this example, would be **BTFRemote.exe**).

10. Click **OK**. You will then see that the **.exe** (self-extracting) file has been created. Use this file in the SMS or SCCM server to dispatch the Latitude ON Flash configuration settings.

NOTE: It is important to remember that the SFX self-extracting **.exe** file must be set up as a *silent installation*. The command to do this must be entered in the **Command line** field of the **Program Properties** dialog box. The first part of the command consists of the **.exe** command name, and is followed by the options **/s /v"qn**. So, for example, if the SFX file you created is named **Dispatch.exe**, then the command to push it for silent installation would be:

#### **Dispatch.exe /s /v"qn**

[Back to Contents Page](#page-0-0)

# <span id="page-6-0"></span>**Upgrading Latitude ON™ Flash to Clients Remotely**

The System Administrator can update selected clients, or all clients, to a new version of Latitude ON Flash, remotely and transparently to the users. This can be done using the Microsoft<sup>®</sup> SMS (Systems Management Server) software delivery service. You must set the upgrade to run silently.

When upgrading, the Administrator can choose to:

- Preserve all the user's specific current settings
- Preserve all basic accounts but re-set the user settings
- Delete all accounts and treat the upgrade as a new installation

This is accomplished with the following command line parameters. The desired command must be entered into the **Command line** field of the *Program Properties* dialog box (*General* tab).

#### **Setup.exe /s /v"qn MODE=X"**

where **X** is the mode number.

1. **MODE=1** is the default value, if no value is assigned. This command line would upgrade to a newer version of Latitude ON Flash and would retain all user data.

- 2. **MODE=2** retains all existing accounts and passwords, but it will clear all other user data when updating Latitude ON Flash.
- 3. **MODE=3** deletes all accounts and treats the Latitude ON Flash upgrade as a new installation.

[Back to Contents Page](#page-0-0)

## <span id="page-7-0"></span>**Reference A: XML Schema for Latitude ON™ Flash**

The following is provided for your reference.

DVM Remote Command XSD file (**DVMRemoteCMD.xsd**)

```
<?xml version="1.0" encoding="utf-8" ?>
<xs:schema elementFormDefault="qualified" xmlns:xs="http://www.w3.org/2001/XMLSchema">
  <xs:simpleType name="dvmCmd">
   <xs:restriction base="xs:string">
    <xs:enumeration value="deleteUser" />
    <xs:enumeration value="resetUser" />
    <xs:enumeration value="changePassword" />
   </xs:restriction>
  </xs:simpleType>
  <xs:complexType name="cmdType">
   <xs:choice>
    <xs:element name="singleUser">
     <xs:complexType>
      <xs:attribute name="action" type="dvmCmd" use="required" />
      <xs:attribute name="user" type="xs:string" use="required" />
     </xs:complexType>
    </xs:element>
    <xs:element name="allUser">
     <xs:complexType>
      <xs:attribute name="action" type="dvmCmd" use="required" />
     </xs:complexType>
    </xs:element>
    <xs:element name="configPassword">
     <xs:complexType>
      <xs:attribute name="interval" type="xs:unsignedInt" use="required" />
     </xs:complexType>
    </xs:element>
    <xs:element name="configPower">
     <xs:complexType>
      <xs:sequence>
       <xs:element minOccurs="1" maxOccurs="1" name="battery">
         <xs:complexType>
          <xs:attribute name="backlight" type="xs:unsignedInt" use="required" />
          <xs:attribute name="poweroff" type="xs:unsignedInt" use="required" />
         </xs:complexType>
        </xs:element>
        <xs:element minOccurs="1" maxOccurs="1" name="acpower">
         <xs:complexType>
          <xs:attribute name="backlight" type="xs:unsignedInt" use="required" />
          <xs:attribute name="poweroff" type="xs:unsignedInt" use="required" />
         </xs:complexType>
        </xs:element>
       </xs:sequence>
      </xs:complexType>
    </xs:element>
   </xs:choice>
  </xs:complexType>
  <xs:complexType name="cmdstoreType">
   <xs:sequence minOccurs="1" maxOccurs="unbounded">
    <xs:element name="cmd" type="cmdType" />
   </xs:sequence>
  </xs:complexType>
  <xs:element name="cmdstore" type="cmdstoreType" />
</xs:schema>
```
[Back to Contents Page](#page-0-0)